## **How to Manage Company Board Members**

## **Objectives**

Add the board members' information related to the company

## **Steps**

From the **Board Members** tab, you can keep track of the Board of Directors of the Company.

A new board member can be added through the **Actions** button.

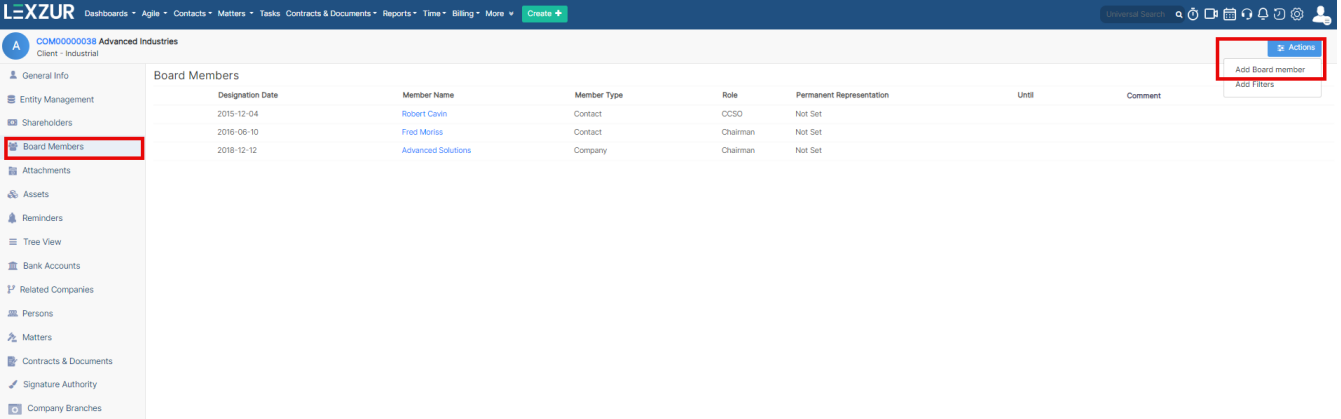

The required fields to be filled are: member's name, role, and designation date.

Select the name of a predefined company or person, and choose a role from a customizable list.

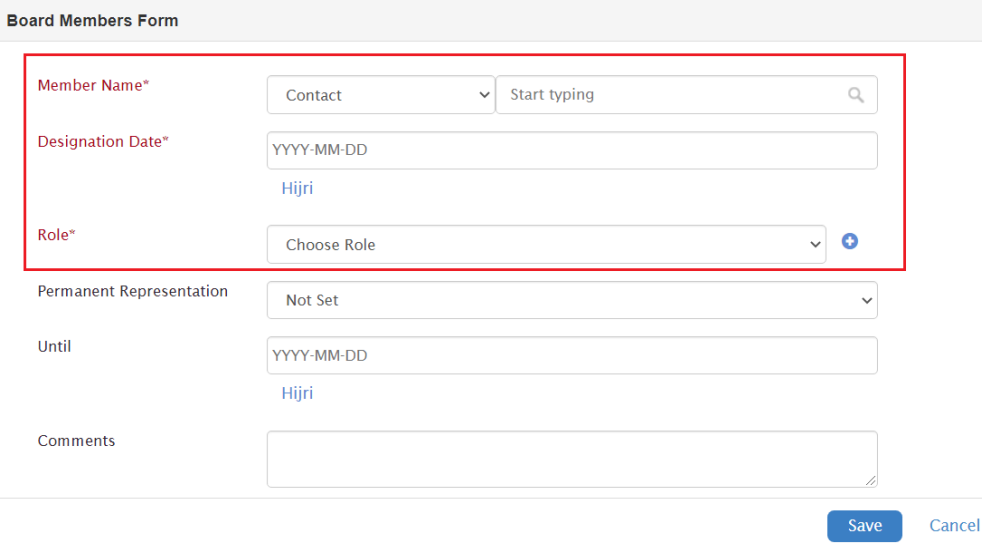

For more information about LEXZUR, kindly reach out to us at [help@lexzur.com.](mailto:help@app4legal.com.)

Thank you!